# **BASES DE DATOS PARA LA BÚSQUEDA DE INFORMACIÓN**  SOBRE MEDICINA O CIENCIAS DE LA SALUD

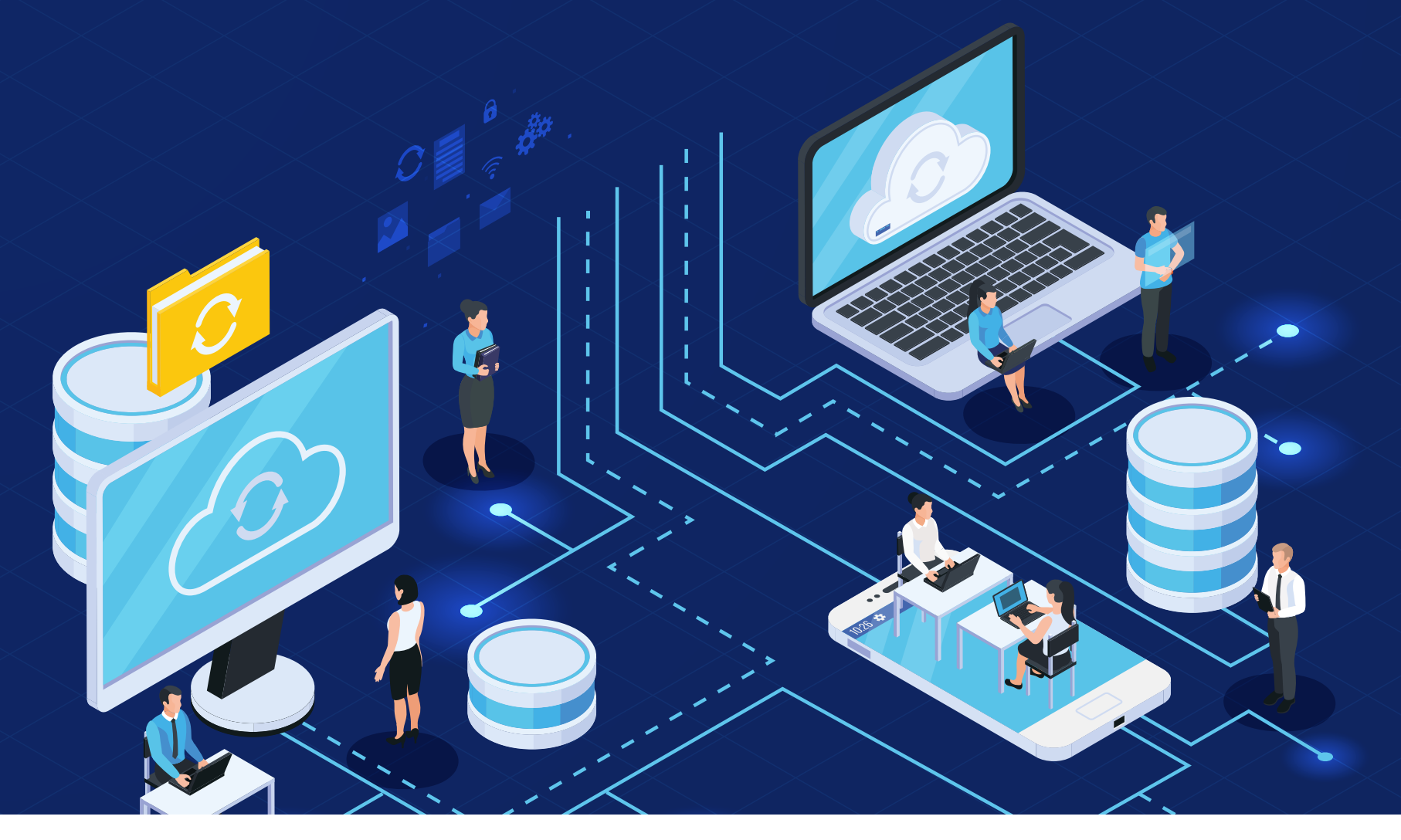

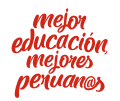

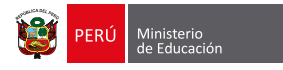

# **BASES DE DATOS PARA LA BÚSQUEDA DE INFORMACIÓN**  SOBRE MEDICINA O CIENCIAS DE LA SALUD

# **Recomendaciones generales**

### **ESTRATEGIAS DE BÚSQUEDA**

- Sé **preciso** acerca del **tipo de información** que deseas.
- **• No te limites a una sola herramienta** de búsqueda. Selecciona dos o tres y aprende a usarlas correctamente.
- Sigue las **instrucciones** que el **sitio** de búsqueda sugiere para construir una búsqueda productiva.
- Identifica términos o **palabras clave** antes de iniciar la búsqueda. Emplea **palabras descriptivas y frases**.
- Considera **sinónimos, palabras relacionadas y variaciones** como plurales. Elimina palabras innecesarias ("el", "a", "una", entre otras).
- Usa el **truncamiento** de palabras si el buscador lo permite (comodines como \*, \$).

#### **Ten cuidado con la infoxicación**

La infoxicación es la sobrecarga de información provocada por la cantidad de información y contenido que hay a nuestro alcance en Internet. ¿Cómo puedes evitarla? Utilizando sistemas de gestión de información (gestores de referencia), así como estrategias y metodologías para su correcto uso.

### **RECOMENDACIONES PARA LA BÚSQUEDA**

**Tip**

- **• Evita la dispersión y el entretenimiento** en sitios web interesantes pero poco útiles a los efectos del trabajo.
- **• Afina la búsqueda en función de los resultados:** si salen muchos, utiliza más palabras clave; si salen pocos, corrige la ortografía o incluye menos palabras clave.
- **• Diversifica los buscadores:** la mayoría utiliza Google Scholar, pero a veces proporcionan cientos de resultados inútiles.
- Usa **bases de datos científicas.**
- Si necesitas hacer revisiones sistemáticas, revisa el capítulo 4 del libro *Cochrane Handbook for Systematic Reviews of Interventions* (https://training.cochrane.org/handbook/current/ chapter-04)1.

<sup>1</sup> Lefebvre<sup>,</sup> C.; Glanville<sup>,</sup> J.; Briscoe<sup>,</sup> S.; Littlew∞d<sup>,</sup> A.; Marshall<sup>,</sup> C<sup>.,</sup> et al<sup>. (</sup>2019<sup>).</sup> Searching for and selecting studies<sup>.</sup> En Higgins<sup>.</sup> J; Th<sup>o</sup>mas<sup>, J</sup>; Chandler J; Cumpston, M. Li, T.; Page M. et al. <sup>(</sup>eds<sup>.),</sup> *Cochrane Handbook for Systematic Reviews* of Interventions<sup>(2ª ed.)</sup> [pp<sup>.</sup> 67–107]<sup>.</sup> H<sup>oboken</sub>, NJ: Wiley Bl<sup>a</sup>ckwell: Recuper<sup>a</sup>d<sup>o</sup> de https://bitly/3nc<sup>o</sup>81c</sup>

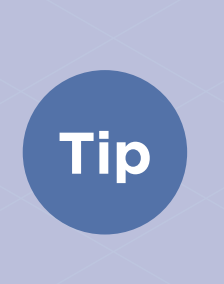

#### **¿Cómo obtener información sin trabajar doble?**

Programa alertas en las bases de datos con las que estés trabajando. De esta forma podrás recibir un correo con las actualizaciones que resulten de tu estrategia de búsqueda. Tú mismo podrás elegir la frecuencia con la que quieres recibir estas alertas.

# **¿Qué alternativas tienes para realizar tus búsquedas?**

Para medicina existen numerosas bases de datos, tanto de acesso libre como de suscripción. Acá te mencionamos algunas que te podrán ser de gran utilidad.

- PubMed https://pubmed.ncbi.nlm.nih.gov
- Cochrane Library http://onlinelibrary.wiley.com/cochranelibrary/search (requiere suscripción)
- Clinical Key (Elsevier) https://www.clinicalkey.com
- EMBASE https://www.embase.com/login
- MedLine https://medlineplus.gov/spanish/
- Scopus https://www.researcher-app.com (Ver guía "Cómo usar Scopus" http://www.minedu. gob.pe/conectados/pdf/como\_usar\_scopus.pdf)
- Web of Science webofknowledge.com (Ver guía "Cómo usar WoS" http://www.minedu.gob. pe/conectados/pdf/uso\_de\_web\_of\_science.pdf)

# **Búsqueda avanzada en PubMed**

PubMed es un portal gratuito que proporciona la National Library of Medicine – NLM. Mediante esta herramienta se puede tener acceso a citas y resúmenes de MedLine, entre otros sitios que ofrecen artículos y libros de libre acceso a texto completo.

## **¿QUÉ BENEFICIOS TIENE UTILIZAR ESTE PORTAL?**

- Guarda las búsquedas, colecciones de citas y/o bibliografías.
- Envía actualizaciones automáticas.
- Selecciona y crea opciones de filtro personalizados.
- Se adapta a las preferencias del usuario.

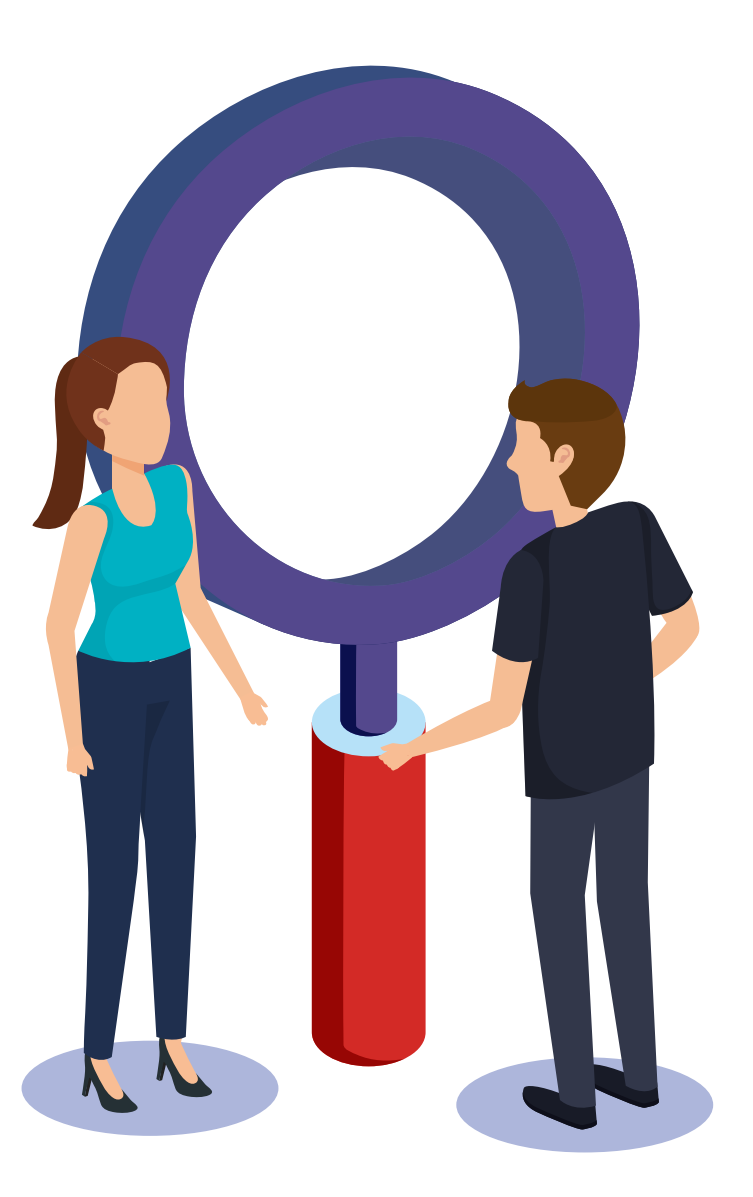

# **Recomendaciones para su uso**

### **BÚSQUEDAS**

Utiliza la barra superior para colocar las palabras o frases que deseas buscar dentro del portal.

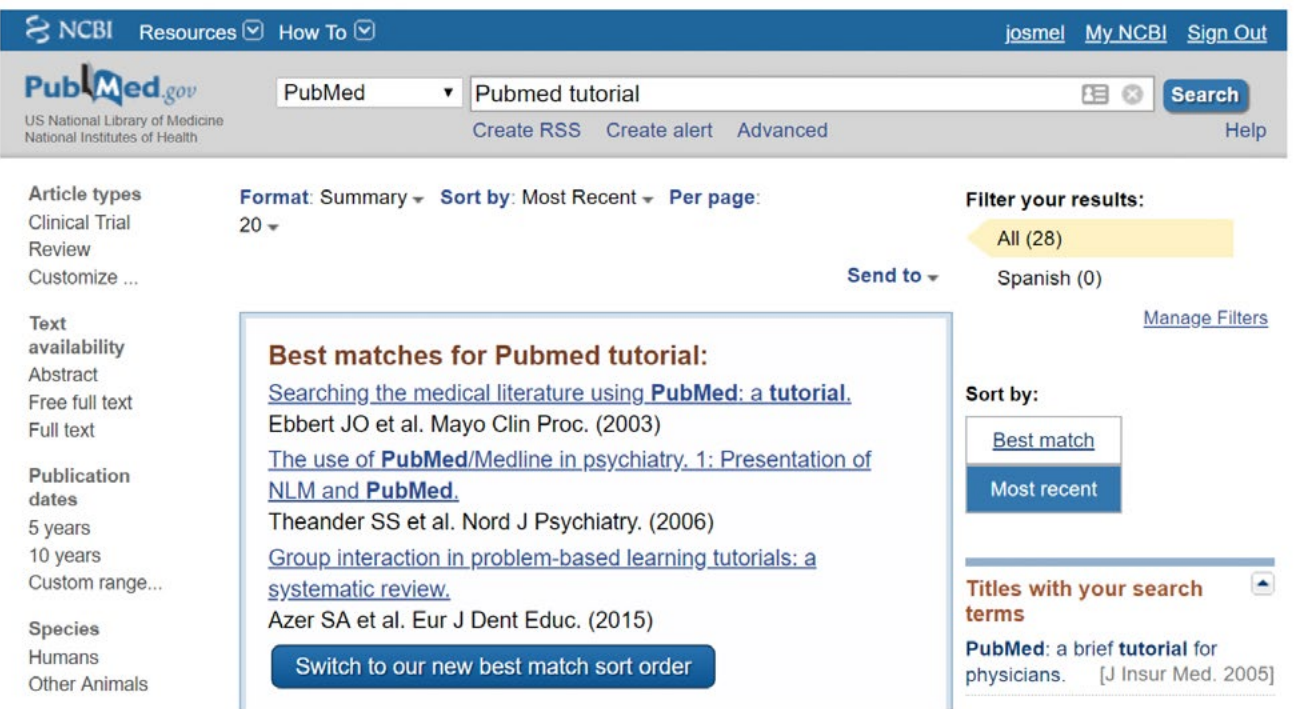

Para hacer una modificación en la búsqueda, haz clic en la tuerca. Ahí podrás modificar las palabras que habías colocado inicialmente, o colocar otras palabras y volver a realizar la búsqueda.

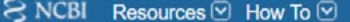

josmel My NCBI Sign Out

Try the new My Bibliography experiment: better layout, mobile friendly, easier to use! Please note that updates made on the experimental site will not be saved to your "real" My Bibliography.

# **My NCBI**

Customize this page | NCBI Site Preferences | Video Overview | Help

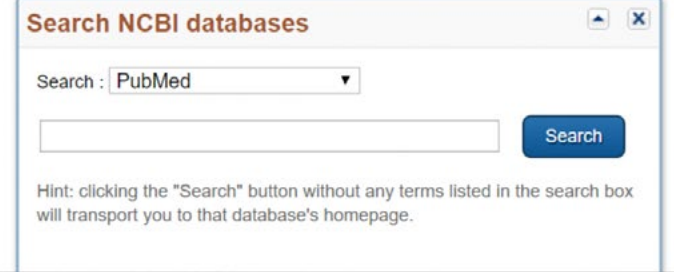

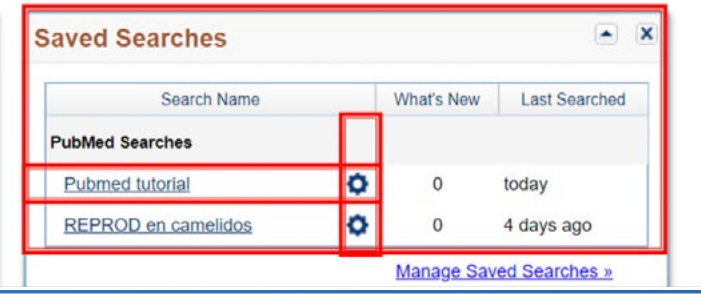

#### **FILTROS**

En la sección derecha de la pantalla encontrarás los distintos filtros que tiene PubMed. Ahí podrás seleccionar aquel que se acomode más a los requerimientos de tu búsqueda.

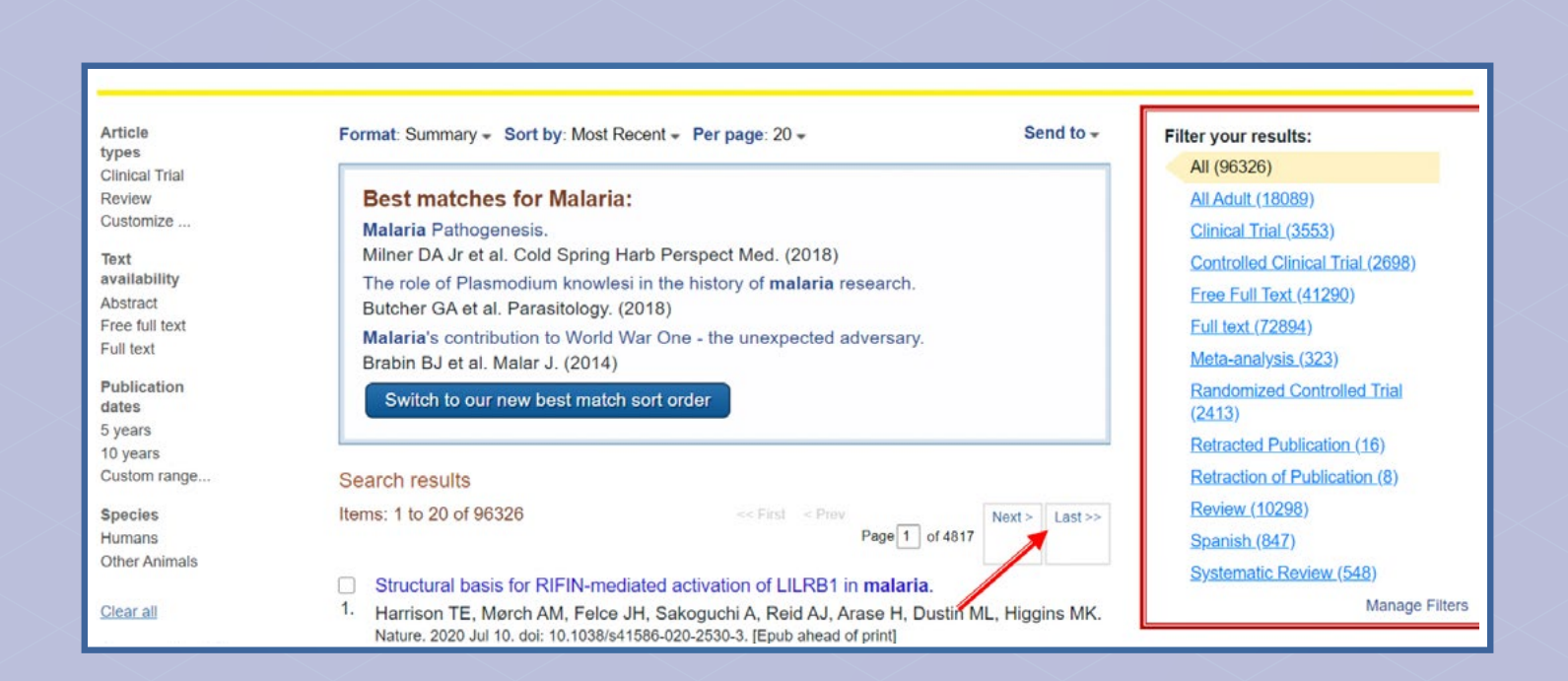

### **TÉRMINOS DE BÚSQUEDA**

**MeSH:** busca todos los términos que estén catalogados como **MeSH** o **Entry Terms**. Son términos o conceptos utilizados en medicina.

Ejemplo: "infertility, male" [MeSH]

**[OT]:** busca palabras clave. Hace que la fórmula sea mucho más precisa.

**[TIAB]:** busca los resultados en el título y el resumen. Para utilizarlo, se deben usar solo los términos que no tengan coma (,) o transformar los términos **MeSH** a una frase gramaticalmente correcta.

Ejemplo: "Male Infertility" [MeSH] OR "male infertility" [TIAB]

#### **Systematic Review[pt] y Systematic[sb]:**

los resultados aplicando el filtro de revisiones sistemáticas (systematic[sb]) serán más amplios que si se usa systematic review[pt], ya que el filtro también devuelve citas que aún no tienen el MeSH systematic review [pt].

#### **BASES DE DATOS DE LIBRE ACCESO**

A continuación te presentamos las bases de datos de libre acceso que podrían ayudarte en tu búsqueda de información. Recuerda filtrar por la categoría de tu interés.

- Semantic Scholar https://www.seman ticscholar.org
- Trip http://www.tripdatabase.com/
- 1findr https://1findr.1science.com/home
- Lens https://www.lens.org/
- Dimensions https://app.dimensions.ai
- Microsoft Academic https://academic. microsoft.com
- Scinapse https://scinapse.io/
- Scholarfy http://www.scholarfy.net/
- Scinapse https://scinapse.io/
- Iris.ai https://the.iris.ai/
- Scite https://scite.ai/
- Academic Naver https://academic.na ver.com/
- Raxter https://assistant.raxter.io/
- Wizdom.ai https://www.wizdom.ai/

### **APP RECOMENDADAS**

- Read by QxMD https://read.qxmd.com
- Researcher https://www.researcher-app.com

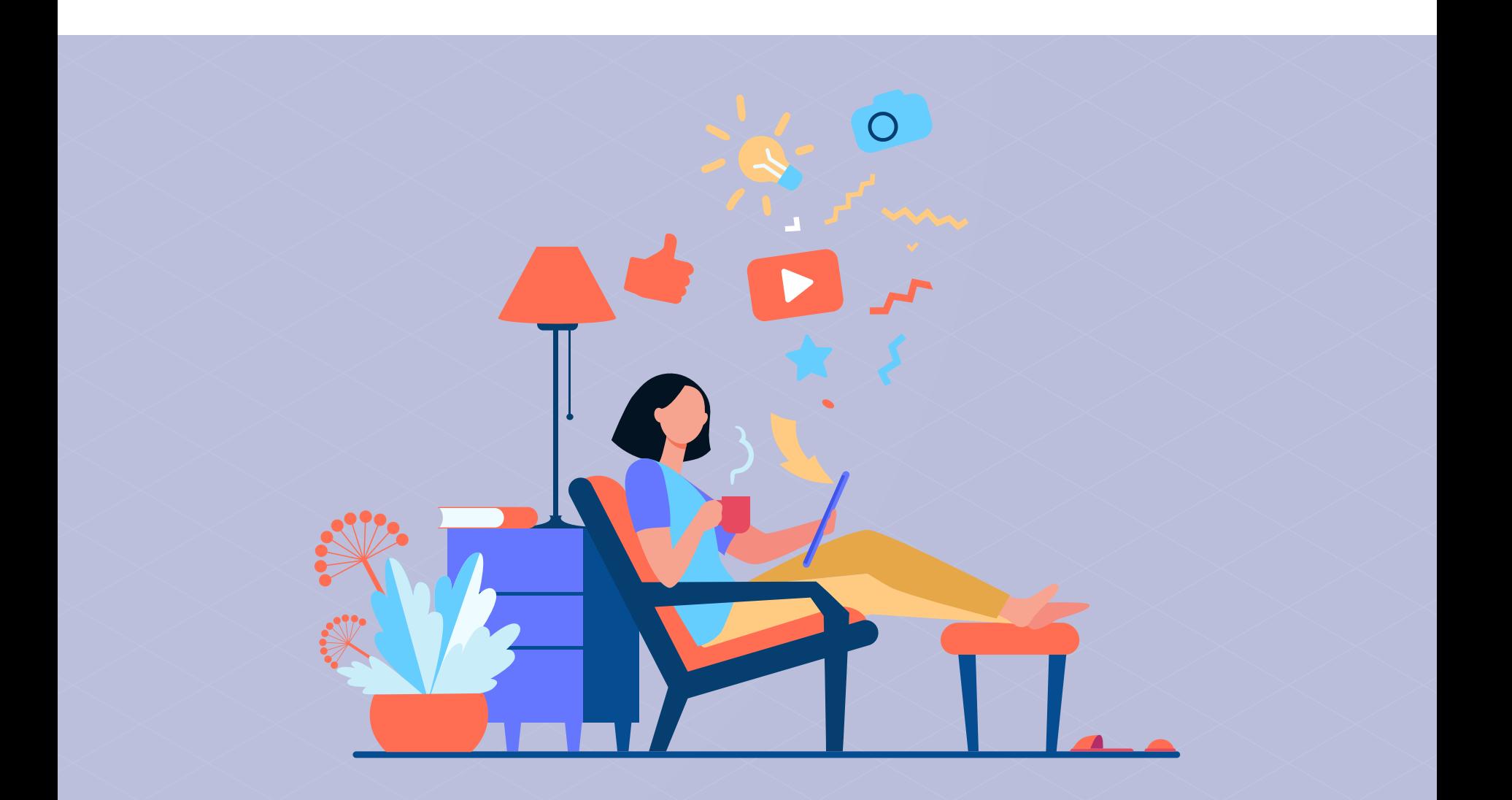

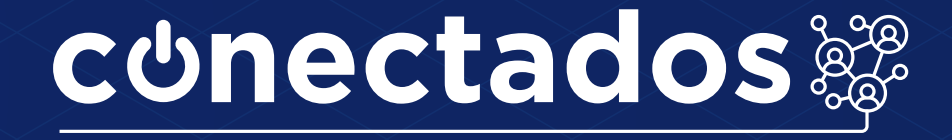

### www.minedu.gob.pe/conectados

Calle Del Comercio 193, San Borja, Lima, Perú Teléfono: (511) 615-5800 reformauniversitaria@minedu.gob.pe

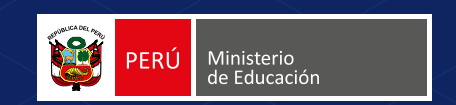